# **УТВЕРЖ ДАЮ**

**г Директор ФБУ «Нижегородский ЦСМ» Ф. В. Балашов**  $U6$  » **2016 г.**

# **СЧЕТЧИК ЭЛЕКТРИЧЕСКОЙ ЭНЕРГИИ СТАТИЧЕСКИЙ МАЯК 103АРТД**

**РУКОВОДСТВО ПО ЭКСПЛУАТАЦИИ**

**ПРИЛОЖЕНИЕ В**

**МЕТОДИКА ПОВЕРКИ**

**МНЯК.411152.021 РЭ1**

 $1.5.64986 - 16$ 

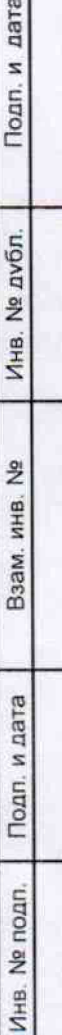

 $<sub>a</sub>$ </sub>

# Содержание

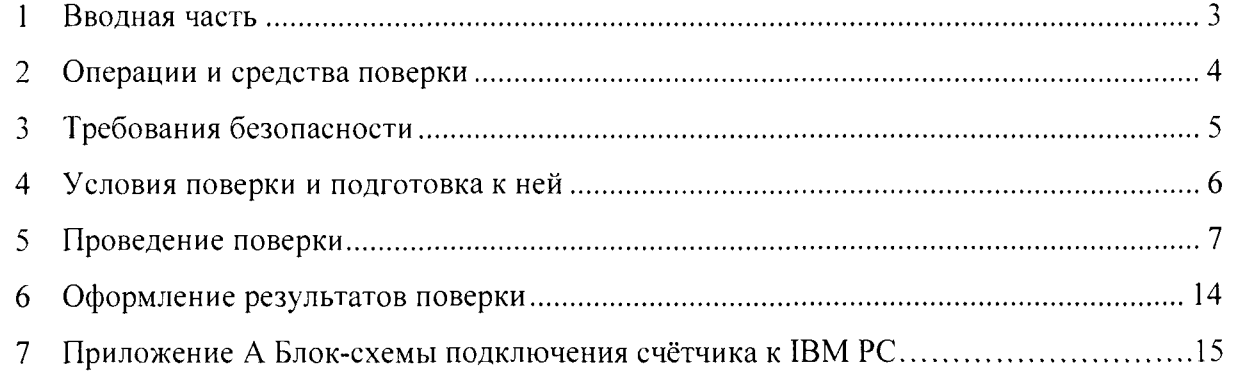

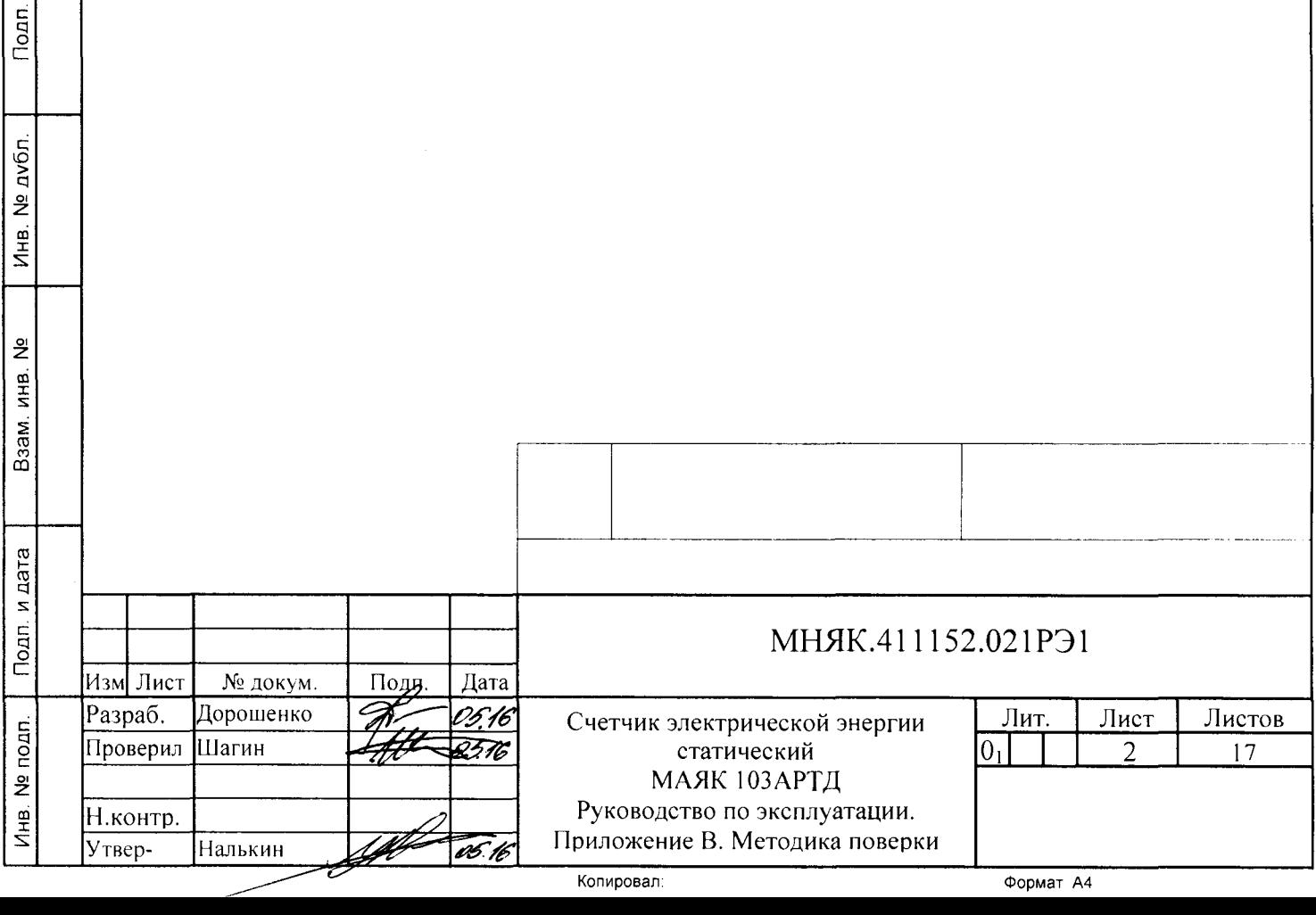

**03h-03 s**

#### **1 Вводная часть**

Подп. и дата

Инв. № дубл.

Взам. инв. №

п. и дата

Настоящая методика составлена с учетом требований Приказа Минпромторга № 1815 от 02.07.15, РМГ-51-2002, ГОСТ 8.584-2004, ГОСТ 31818.11-2012, ГОСТ 31819.21-2012, ГОСТ 31819.23-2012 и устанавливает методику первичной, периодической и внеочередной поверки счетчиков, а также объем, условия поверки и подготовку к ней.

Настоящая методика распространяется на счетчики электрической энергии статические МАЯК 103АРТД (далее счетчики).

При выпуске счетчиков на заводе-изготовителе и после ремонта проводят первичную поверку.

Первичной поверке подлежит каждый счетчик.

Интервал между поверками 16 лет.

Периодической поверке подлежат счетчики, находящиеся в эксплуатации или на хранении по истечении интервала между поверками.

Внеочередную поверку проводят при эксплуатации счетчиков в случае:

- повреждения знака поверительного клейма (пломбы) и в случае утраты паспорта;

- ввода в эксплуатацию счетчика после длительного хранения (более одного интервала между поверками);

- при известном или предполагаемом ударном воздействии на счетчик или неудовлетворительной его работе;

- продажи (отправки) потребителю счетчика, не реализованного по истечении срока, равного одному интервалу между поверками.

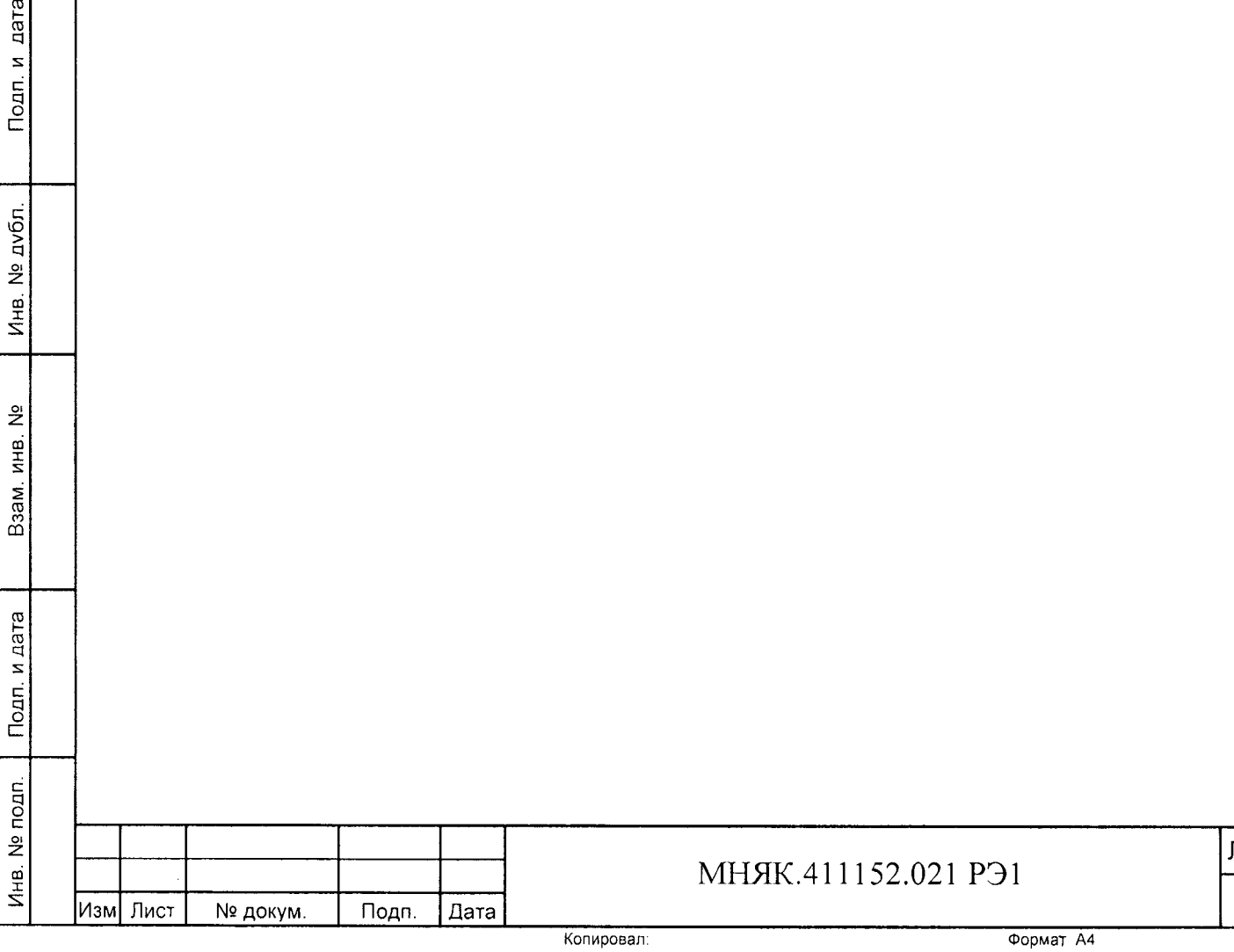

**Лист**

**3**

2 Операции и средства поверки

2.1 Операции поверки

2.1.1 При проведении поверки должны быть выполнены операции, перечисленные в таблице 1.

Последовательность операций проведения поверки обязательна.

Таблица 1

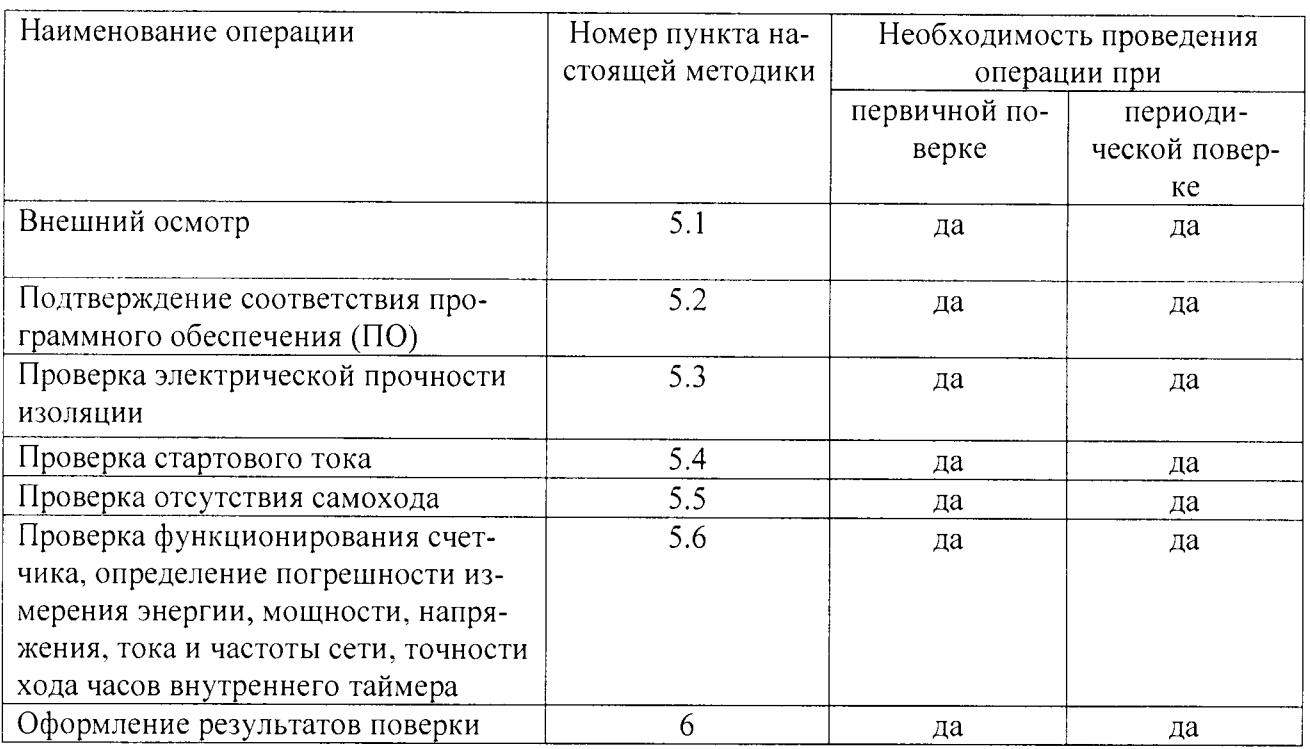

2.2 Средства поверки

2.2.1 Для проведения поверки должно быть организовано рабочее место, оснащенное средствами поверки в т. ч вспомогательными устройствами в соответствии с таблицей 2.

### Таблина 2

Подп. и дата

Инв. № дубл.

Взам. инв. Nº

Подп. и дата

Инв. № подп.

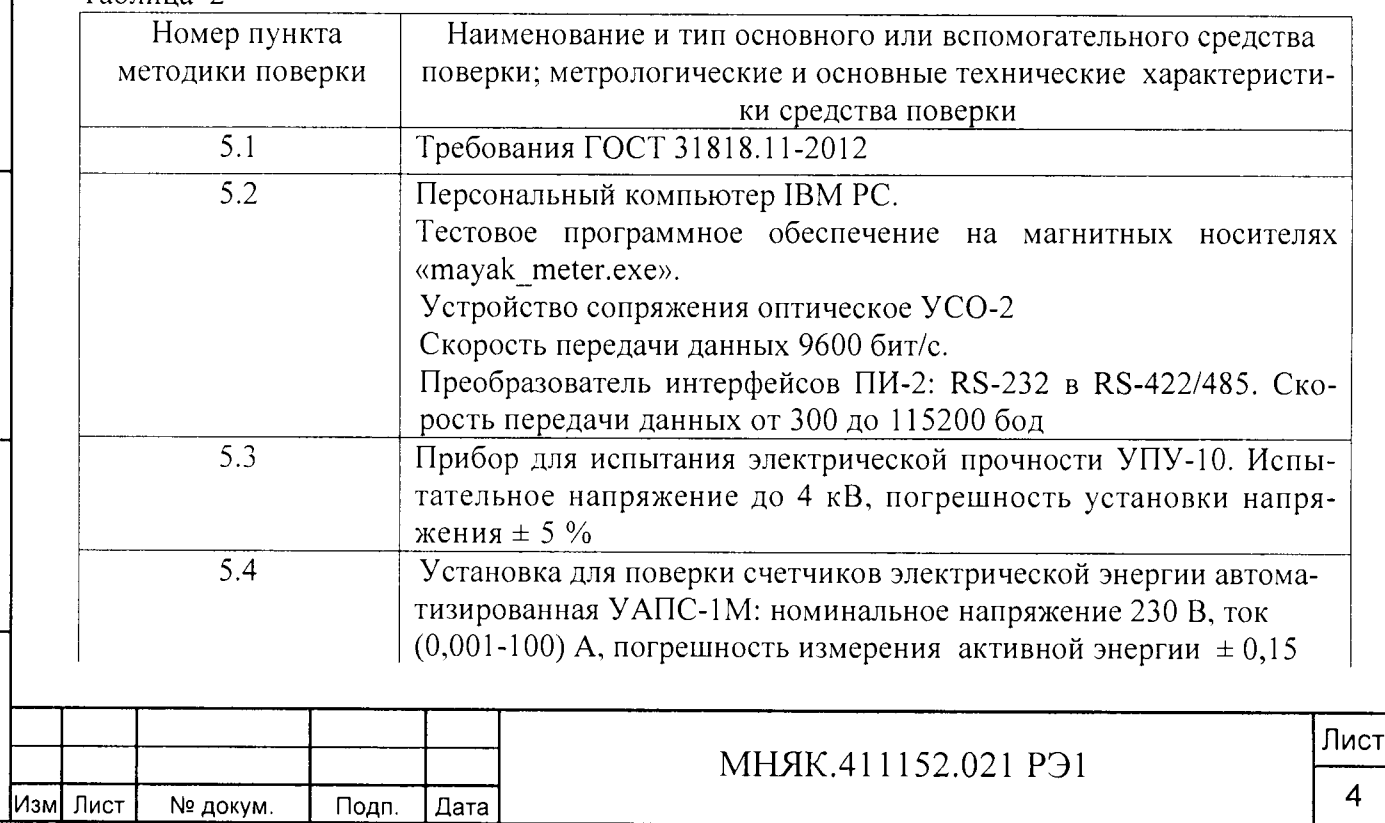

Копировал:

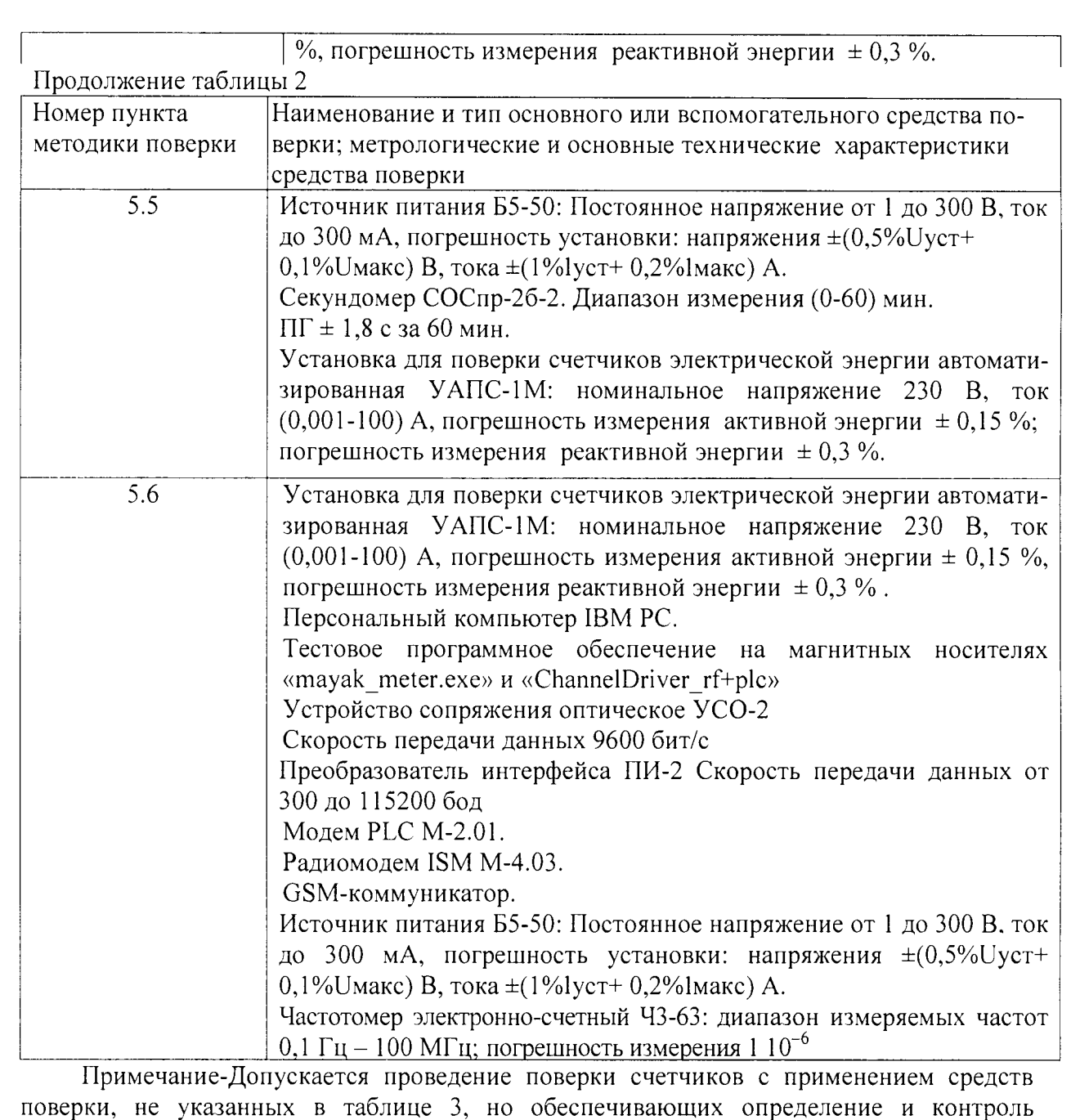

3 Требования безопасности

Подп. и дата

Инв. № дубл.

<u>يو</u>

Взам инв

Подп. и дата

3.1 При проведении поверки должны быть соблюдены требования «Правил технической эксплуатации электроустановок потребителей» и «Правил техники безопасности при эксплуатации электроустановок потребителей», а так же требования раздела 1 руководства по эксплуатации МНЯК.411152.021РЭ и соответствующих разделов из документации на применяемые средства измерений и испытательное оборудование.

метрологических характеристик поверяемых счетчиков с требуемой точностью.

3.2 К работе на поверочной установке допускаются лица, прошедшие инструктаж по технике безопасности.

**Инв. № подп. Подп. и лата Взам. инв. № Инв. № дубл. Подп. и дата** Ина. № подп. **Изм Лист № докум. Подп. Дата**

## **МНЯК.411152.021 РЭ1**

**4 Условия поверки и подготовка к ней**

Подп. и дата

Инв. № дубл.

Взам. инв. №

4.1 Порядок представления счетчика на поверку должен соответствовать требованиям Приказа Минпромторга № 1815 от 02.07.15.

4.2 При проведении поверки должны соблюдаться условия:

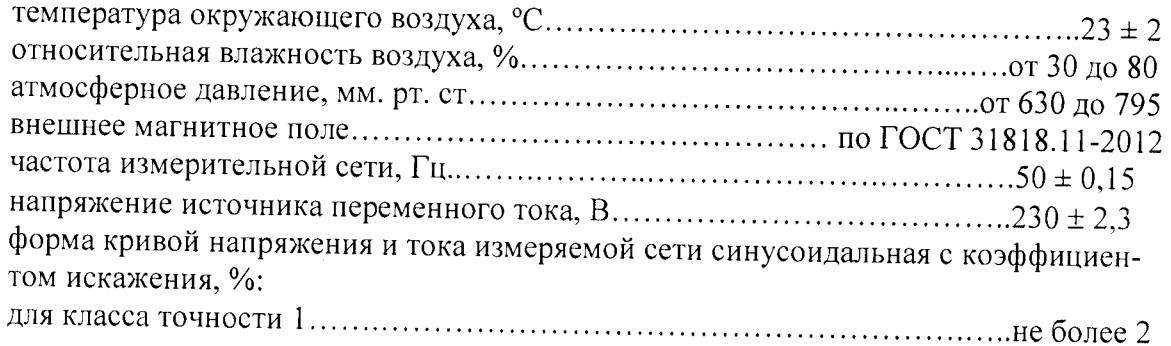

4.3 Перед проведением поверки необходимо изучить МНЯК.411152.021 РЭ «Счетчик электрической энергии статический МАЯК 103АРТД Руководство по эксплуатации».

4.4 Поверка должна производиться на аттестованном оборудовании и с применением средств измерений, имеющих действующее клеймо поверки или свидетельство о поверке.

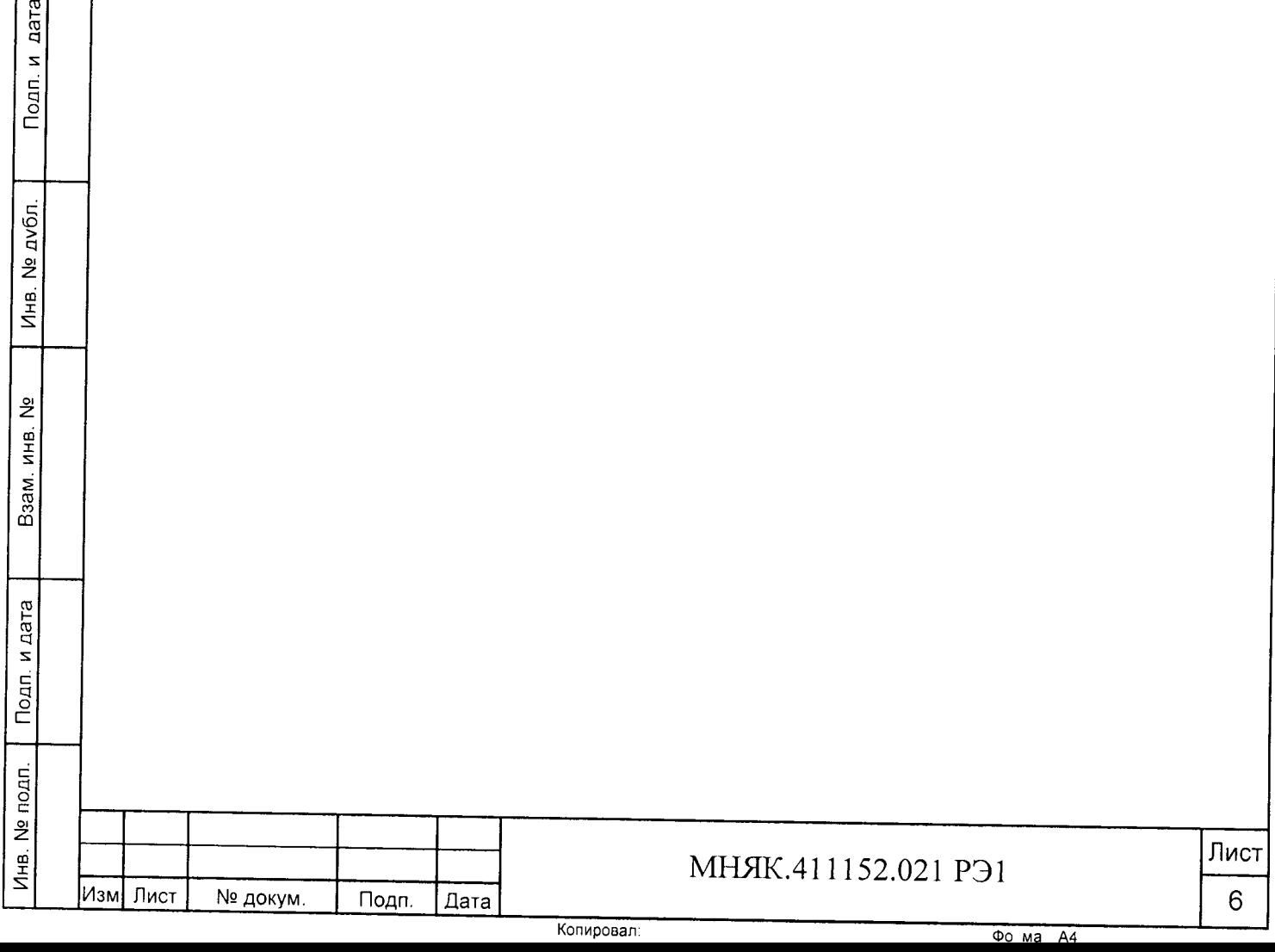

**5 I Д оведен и е поверки**

#### 5.1 Внешний осмотр

5.1.1 При внешнем осмотре должно быть установлено соответствие счетчика следующим требованиям:

- лицевая панель счетчика должна быть чистой и иметь четкую маркировку в соответствии требованиям ГОСТ 31818.11-2012;

- во все резьбовые отверстия токоотводов должны быть ввернуты до упора винты с исправной резьбой;

-на крышке зажимов счетчика должна быть нанесена схема подключения счетчика к электрической сети;

- в комплекте поставки счетчика должен быть формуляр МНЯК.411152.021ФО и руководство по эксплуатации МНЯК.411 152.021РЭ.

5.2 Подтверждение соответствия программного обеспечения (ПО)

Метрологически значимая часть встроенного программного обеспечения имеет следующие идентификационные признаки:

- название программного обеспечения - ПО\_МАЯК 103АРТД;

 $-$  версия программного обеспечения  $-00.00.13$ ;

 $-$  значение контрольной суммы программного обеспечения  $-0x8E31$ .

Для проверки соответствия ПО предусмотрена идентификация метрологически значимой части ПО. Проверка может быть выполнена следующим способом. Подключите счётчик к компьютеру в соответствии со схемой АЛ Приложения А. Включите питание персонального компьютера. Запустите программу конфигурирования приборов учета МАЯК «mayak\_meter.exe».

В разделе меню «Общие данные» в поле «Идентификатор ПО» появится номер версии программного обеспечения и контрольная сумма.

Вывод об аутентичности метрологически значимой части программного обеспечения принимается по результатам сравнения вычисленной контрольной суммы встроенного ПО со значением вышеприведенной контрольной суммы.

5.3 Проверка электрической прочности изоляции

5.3.1 При проверке электрической прочности изоляции испытательное напряжение подают, начиная с минимального или со значения рабочего напряжения. Увеличение напряжения до испытательного значения следует производить плавно или равномерно ступенями за время  $(5 - 10)$  с.

При достижении испытательного напряжения, счетчик выдержать под его воздействием в течение 1 мин, при этом контролировать отсутствие пробоя, затем плавно уменьшить испытательное напряжение. Точки приложения испытательного напряжения и величина испытательного напряжения приведены в таблице 3.

Таблица 3

Подп. и дата

Инв. № дубл.

 $\frac{9}{2}$ 

Взам. инв.

Подп. и дата

дп.

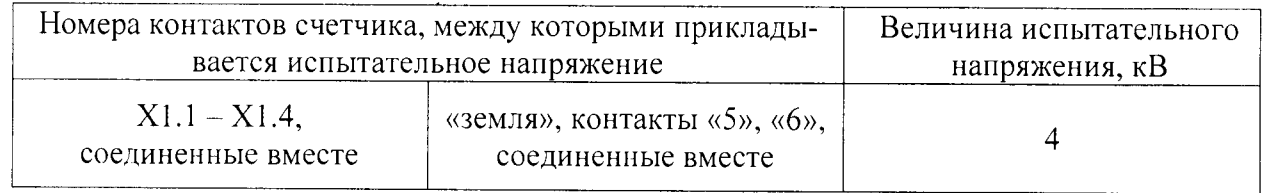

5.3.2 Результат проверки считается положительным, если электрическая изоляция, при закрытом корпусе и закрытой крышке зажимов, выдерживает испытательное напряжение переменного тока частотой 50 Гц в течение 1 минуты.

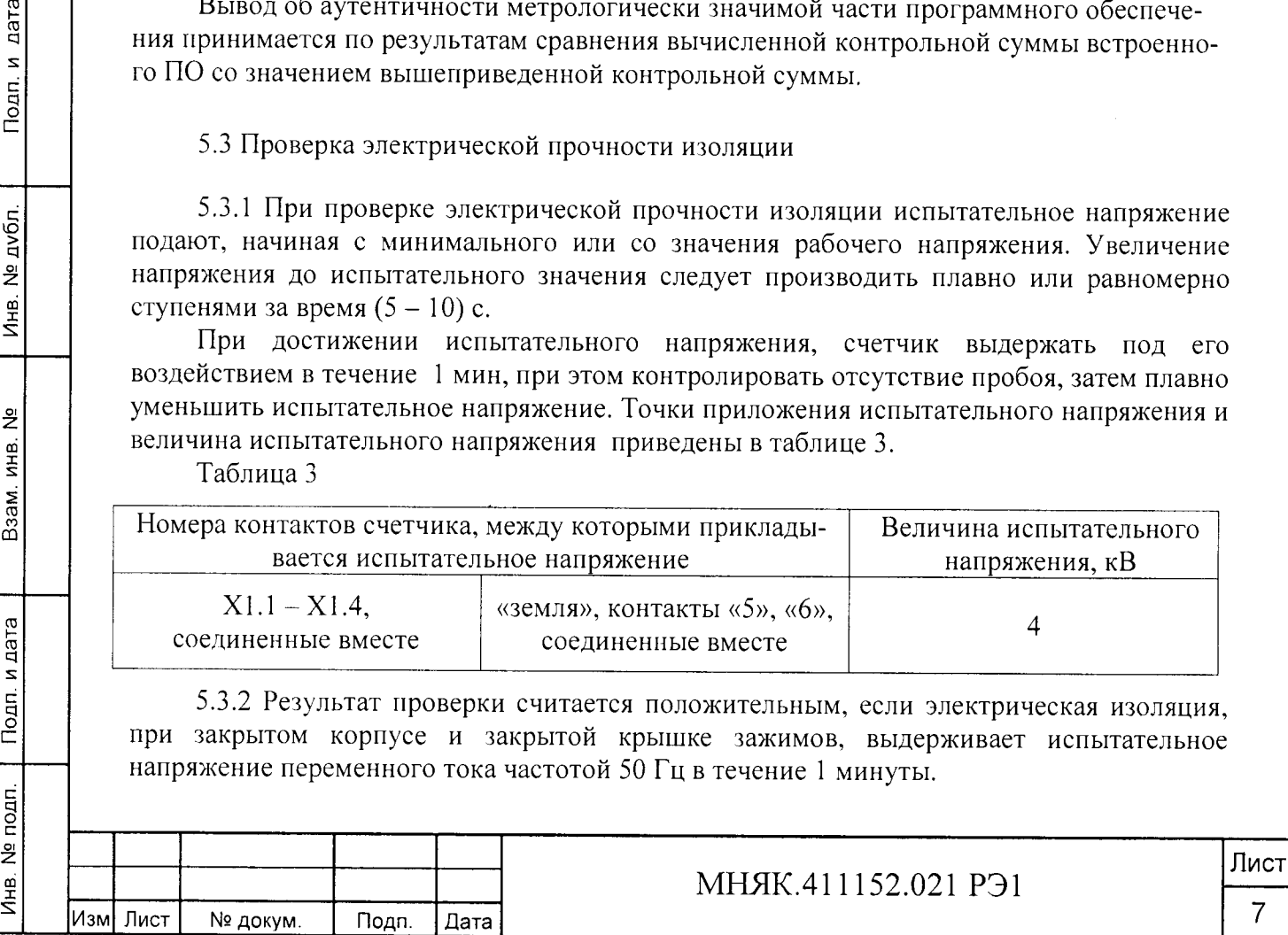

Во время проверки не должно быть искрения, пробивного разряда или пробоя.

5.4 Проверка стартового тока

5.4.1 Проверка стартового тока производить методом непосредственного сличения на установке УАПС-1М при номинальном значении напряжения, коэффициенте мощности, равном единице, и значении тока, равном 0,02 А для активной энергии и значении юка, равном 0,02 А для реактивной энергии. Перед началом поверки необходимо перевести импульсный выход счетчика в режим поверки.

Результаты поверки считают положительными, если счетчик начинает и продолжает регистрировать энергию и погрешность измерения электроэнергии находится в пределах  $± 30 \%$ .

5.5 Проверка отсутствия самохода

5.5.1 При проверке отсутствия самохода установите в параллельной цепи счетчика напряжение 1,15  $U_{HOM}$  (265 В).

Ток в последовательных цепях должен отсутствовать. Перед началом проверки необходимо перевести импульсный выход счетчика в режим поверки.

При проверке отсутствия самохода можно использовать схему, приведенную на рисунке 1.

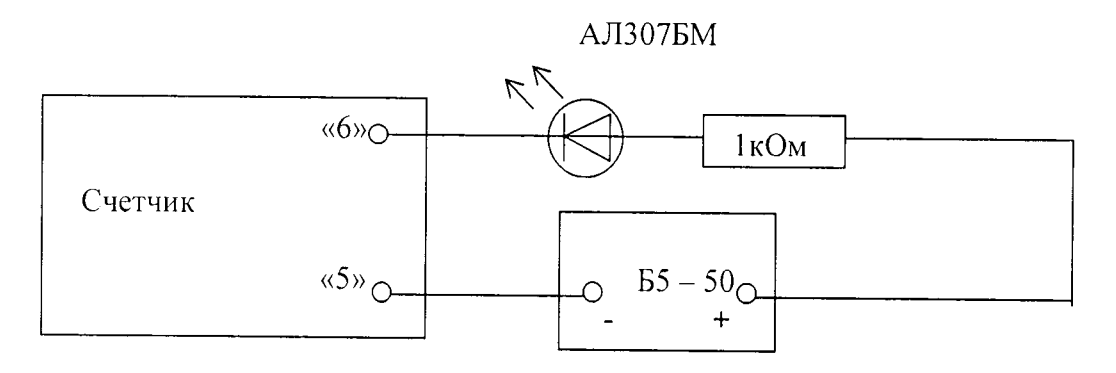

Рисунок 1 - Схема подключения светодиодного индикатора к импульсному выходу при измерении энергии

С помощью секундомера необходимо убедится, что период мигания светового индикатора (АЛ307БМ) в режиме поверки не менее 157 секунд для счетчиков с **Imax-** 100 А, 260 секунд для счетчиков с Imax=60 А.

5.6 Проверка функционирования счетчика

**Инв. № подп. I Подп. плата |\_ Взам. инв. № Инв. №дубл. Подп. и дата**

Взам. инв.

Подп. и дата

nozn.

Инв. №

 $\frac{1}{2}$ 

дата

Подп. и

№ дубл.

Инв.

5.6.1 Опробование функционирования проверяемого счетчика проводят на установке УАПС-1М при номинальном значении напряжения 230 В, базовом значении тока в каждой фазе и коэффициенте мощности, равном единице.

Обмен информацией со счетчиками производится с помощью персонального компьютера (IBM PC) и программы конфигурирования приборов учета МАЯК «mayak\_meter.exe».

Подключите счетчик с помощью УСО-2 или преобразователь интерфейсов ПИ-2 к последовательному порту компьютера в соответствии со схемой, приведенной на рисунке А.2 приложения А.

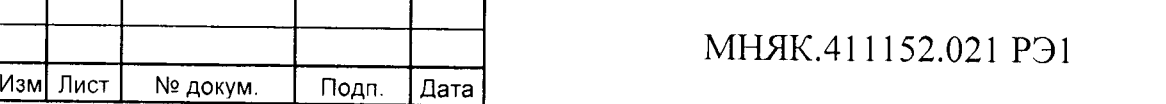

После включения счетчика индикатор циклически отображает значения накопленной энергии по тарифам.

Действующий тариф (Т) отображается в правом верхнем поле и имеет числовое значение от 1 до 8.

Включите питание персонального компьютера. Запустите программу конфигурирования приборов учета МАЯК «mayak\_meter.exe». В разделе меню «Настройки» выберите пункт «Порт». В появившемся окне выберите номер порта, к которому подключен счетчик, и нажмите «Открыть». Затем перейти к разделу меню «Приемка», где выбрать «Функционирование». При нажатии кнопки «Добавить» происходит автоматическое добавление номера счетчика.

После нажатия кнопки «Тест» производится тестирование счетчика, подключенного к компьютеру. В появившемся окне должна появиться надпись «Годен».

5.6.2 Проверка интерфейсов связи:

Подп. и дата

Инв. № дубл.

 $\frac{9}{2}$ 

Взам. инв.

'nа

а) для проверки интерфейса PLC и радиоинтерфейса подключите счетчики как указано на приведенных в приложении А схемах на рисунках А.З и А.4.

б) запустите программу «ChannelDriver\_rf+plc.exe», окно которой имеет вид, представленный на рисунке 2.

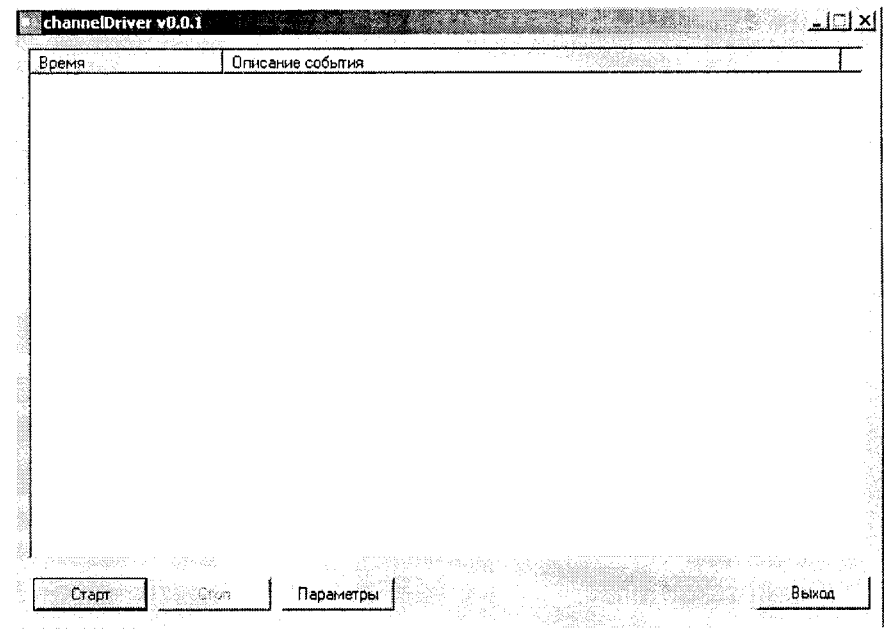

Рисунок 2 - Внешний вид окна программы «ChannelDriver\_rf+plc.exe»

в) выберите порт концентратора и программы посредством нажатия на кнопку «Параметры» в появившемся окне, внешний вид которого представлен на рисунке 3.

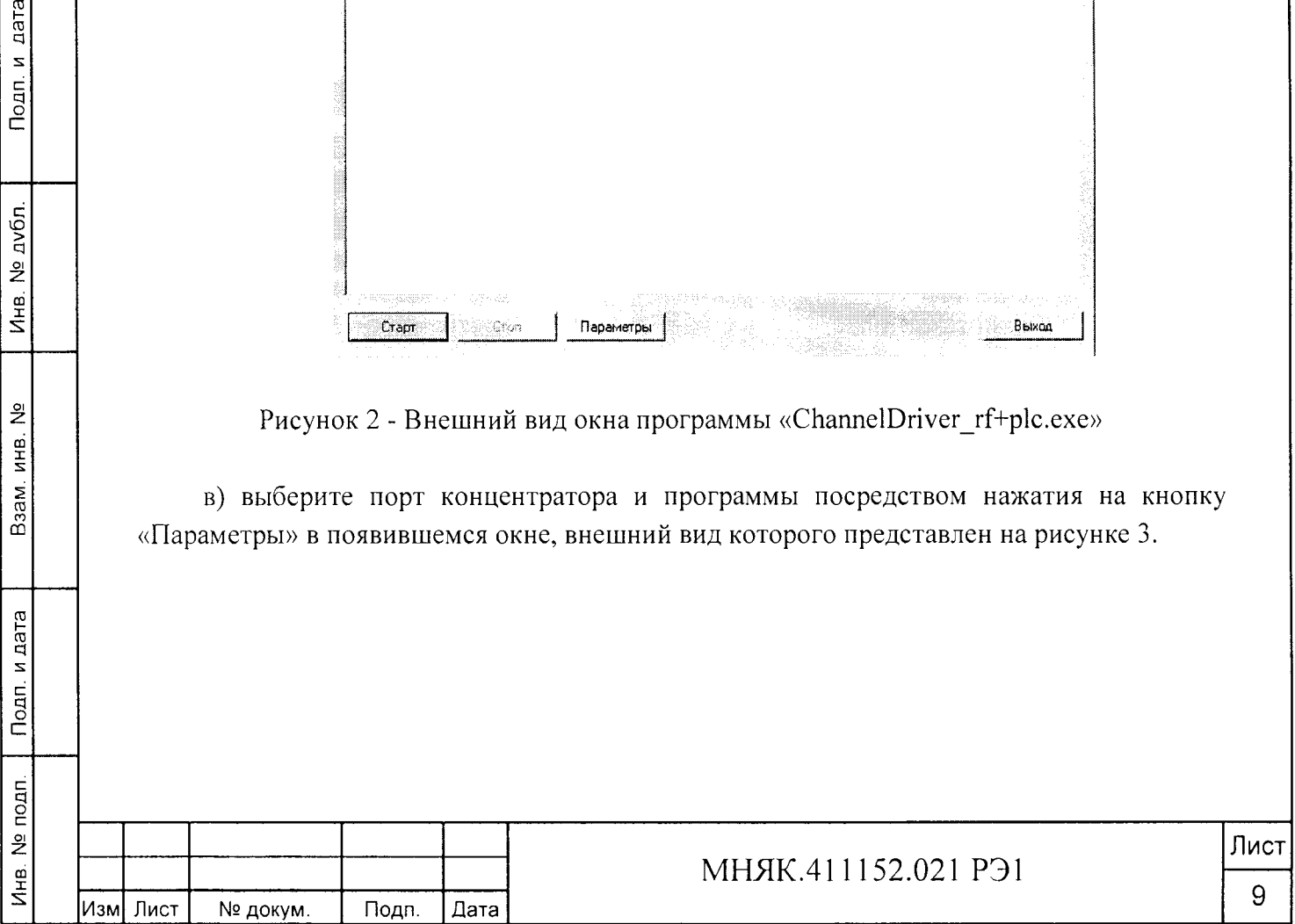

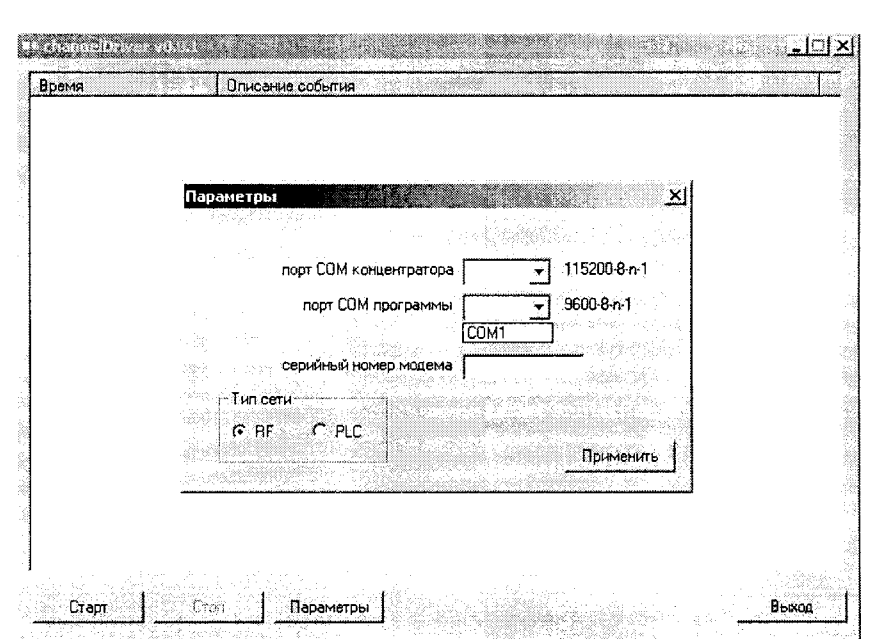

Рисунок 3 - Внешний вид окна выбора СОМ портов

г) укажите в этом же окне серийный номер радиомодема, который находится в разделе 2 формуляра счетчика МНЯК.411152.021ФО.

д) выберите объект проверки (RF - радиомодем, PLC - PLC-модем)

е) нажмите последовательно кнопки «Применить» и «Старт».

ж) запустите программу «mayak meter.exe».

з) дальше действуйте аналогично п.5.6.1.

дата

 $DQAD, M$ 

№ дубл.

Инв.

 $\frac{9}{2}$ 

Взам. инв.

Подп. и дата

Инв. № подп.

Проверка GSM интерфейса производится после включения счетчика по схеме, указанной на рисунке приложения А.5 и запуска программы конфигурирования приборов учета МАЯК 103АРТД «mayak meter.exe». Счетчик передает по GSM-каналу запрашиваемую информацию.

При получении соответствующих ответов об установлении тарифного расписания, адреса потребителя, лимитов мощности и электроэнергии функционирование интерфейса связи считается правильным.

5.6.3 Для проверки регистрации и хранения учтенной электроэнергии в течение получаса и, соответственно, максимальной мощности за этот период, необходимо подключить счетчик к измерительной установке УАПС-1М и выдержать под номинальными током и напряжением (номинальной мощностью) в течение целого текущего получаса. До наступления получаса необходимо запомнить установленную мощность, открыть закладку «Профиль мощности» в меню «Показания» и считать данные из прибора. После окончания получаса считать данные профиля заново кнопкой «Профиль».

Результаты проверки считаются удовлетворительными, если разница максимальная мощность прошедшего получаса от установленной находится в пределах  $\pm$  1%, а величина накопленной нарастающей энергии за получас равна энергии, накопленной за получас (при установленной мощности) ± 1%.

5.6.4 Определение метрологических характеристик

5.6.4.1 Погрешность счетчика при измерении энергии определяют методом непосредственного сличения на установке УАПС-1М.

Перед началом проверки прогрейте счетчик в течение 20 минут.

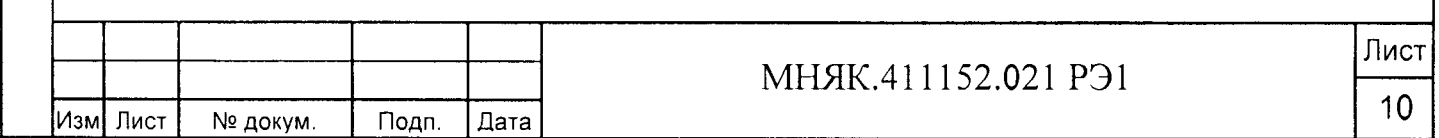

Испытание счетчиков проводят через оптопорт при значениях информативных параметров входного сигнала:

- при измерении активной мощности прямого направления - таблица 4;

- при измерении реактивной мощности прямого направления - таблица 5.

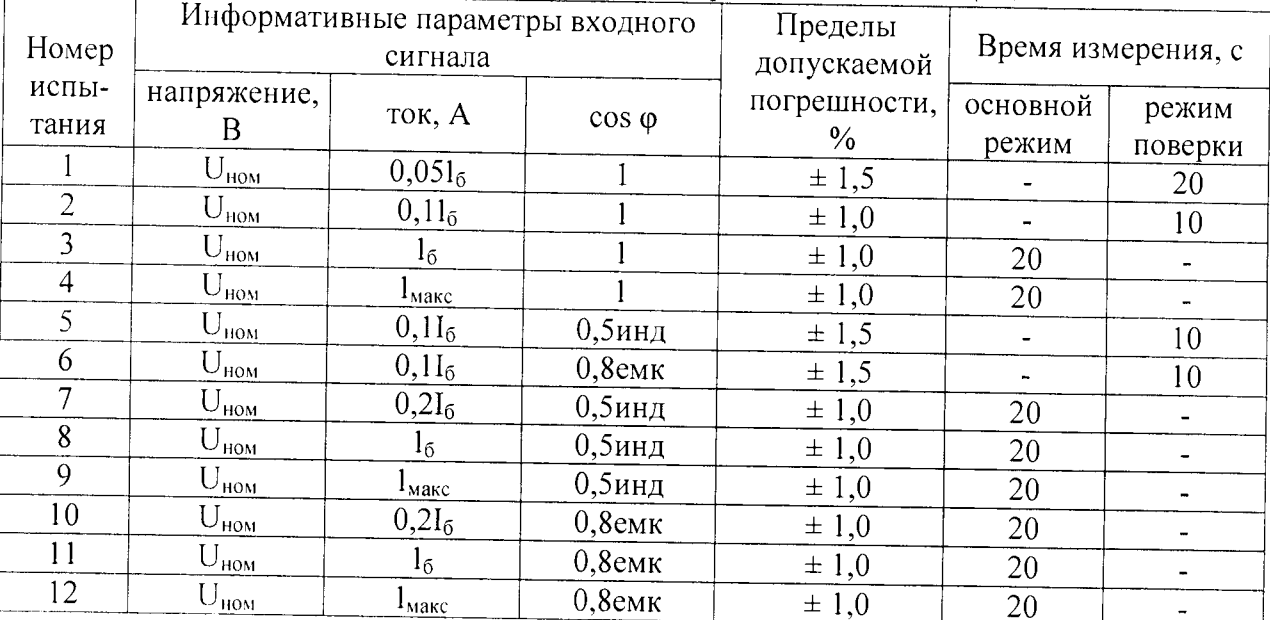

Таблица 4 - Информативные параметры при измерении активной мощности

Таблица 5 - Информативные параметры при измерении реактивной мощности

Подп. и дата

№ дубл.

Инв.

윋 ИНВ.

Взам.

Подп. и дата

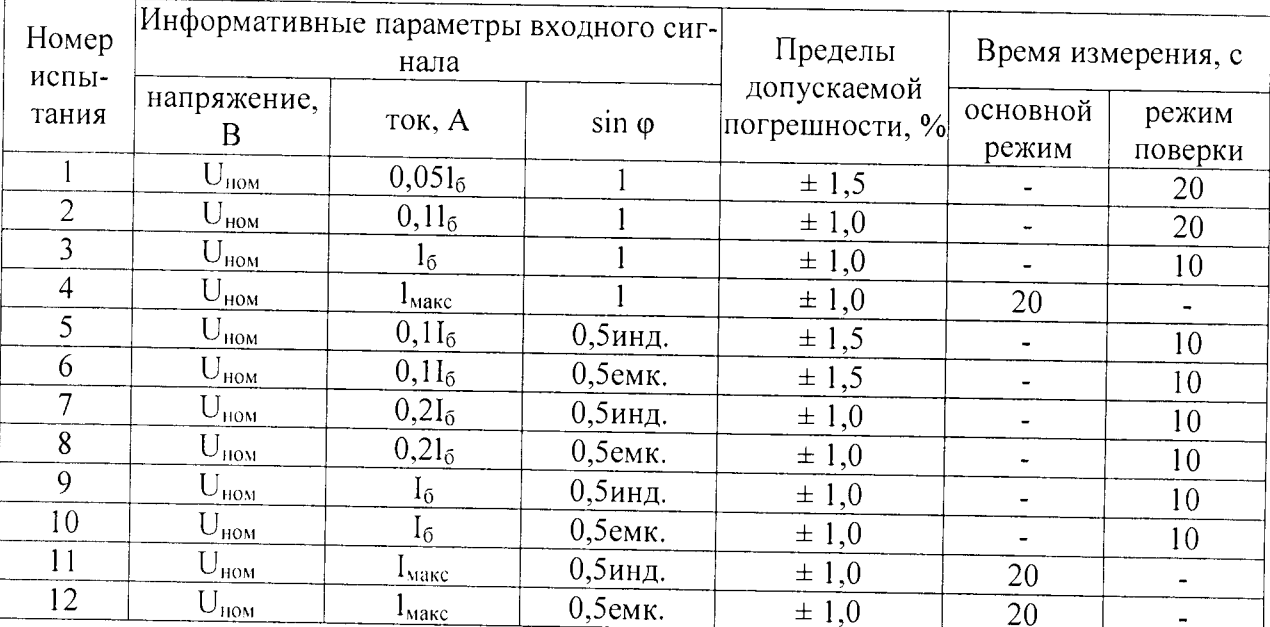

При измерении активной энергии прямого и обратного направления и активной мощности обратного направления проводить испытание 3 таблицы 4, при измерении реактивной энергии прямого и обратного направления и реактивной мощности обратного направления проводить испытание 3 таблицы 5.

Результаты поверки считаются положительными, если погрешности измерений находятся в пределах, приведенных в таблицах 4 и 5.

5.6.4.2 Определение основной погрешности измерения частоты сетевого напряжения следует проводить методом сравнения со значением частоты сети, измеренной часто-

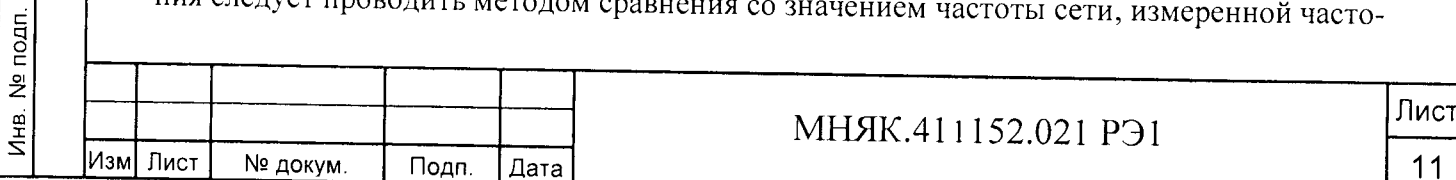

Копировал:

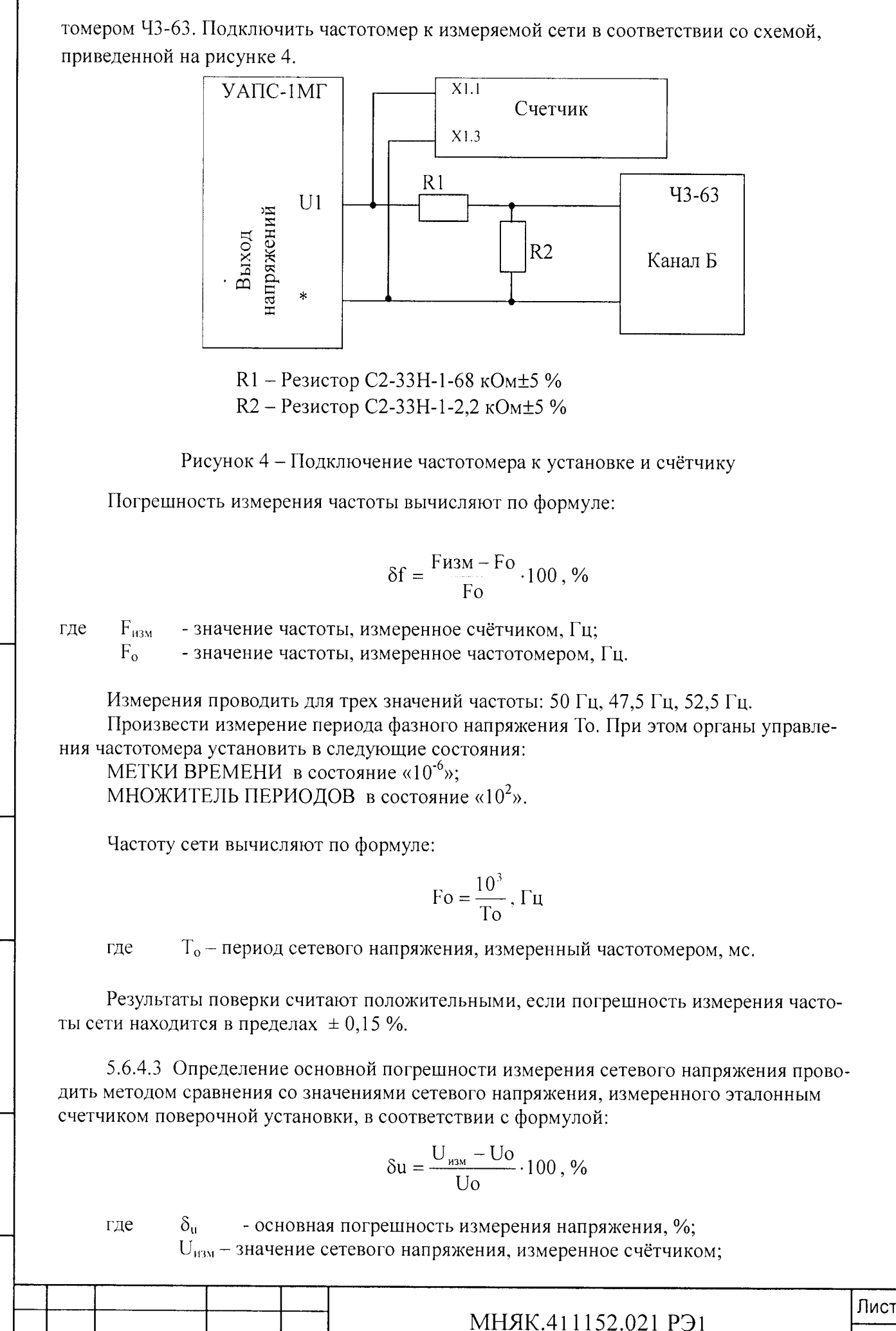

Подп. и дата

**Копировал: Формат А4**

**Изм Лист № докум. Подп. Дата 12**

**U0 - значение сетевого напряжения, изм еренное эталонным счётчиком установки.**

Измерения проводить для трех значений напряжений: 184 В, 230 В, 265 В.

Результаты поверки считают положительными, если вычисленные погрешности измерения сетевого напряжения находятся в пределах  $\pm 0.9$ %.

5.6.4.4 Определение основной погрешности измерения тока проводить методом сравнения со значением тока, измеренного эталонным счетчиком поверочной установки. Измерения проводить при трех значениях токов: 1макс, 16, 0,0516.

Погрешности измерения токов при 1макс, 16 рассчитывать по формуле:

$$
\delta i = \frac{I_{H3M} - I_0}{I_0} \cdot 100, \%
$$

где Іизм - значения токов, измеренные счётчиком;<br>Io - значения токов, измеренные эталонным

- значения токов, измеренные эталонным счётчиком установки.

Результаты поверки считают положительными, если вычисленные погрешности измерения токов находятся в пределах  $\pm 0.9$ %.

Погрешность измерения тока при 0,0516 вычисляется по формуле:

$$
\delta i = \pm \left[ 0.9 + 0.1 \left( \frac{I_6}{I_x} - 1 \right) \right]
$$

где I<sub>6</sub> - базовый ток счетчика;  $I_{x}$ - измеряемый ток.

Подп. и дата

Инв. № дубл.

Взам. инв. №

Подп. и дата

Результаты поверки считают положительными, если вычисленные погрешности измерения токов находятся в пределах  $\pm 10.8$  %.

5.6.4.5 Определение точности хода часов внутреннего таймера

Точность хода часов обеспечивается программно-аппаратным комплексом счетчика и устанавливается при его калибровке. Контроль точности хода часов внутреннего таймера за сутки производить следующим образом. ПО МАЯК 103АРТД «mayak\_meter.exe» считывает из счетчика дату последней установки времени (Т1), текущее время счетчика (Т2), текущее время на компьютере (Т0). Уход секунд за сутки ( $\Delta T$ ) вычисляется по формуле:

$$
\Delta T = \frac{T0 - T2}{T2 - T1}
$$

Системное время компьютера должно быть синхронизировано с интернет сервером точного времени (ntpl.stratum2.ru). Для считывания значений ТО, Tl, Т2 подключите оптопорт к последовательному порту компьютера в соответствии со схемой, приведенной на рисунке А.2 приложения А. Подключите питание к счетчику, запустите программу конфигурирования приборов учета МАЯК «mayak\_meter.exe».

В разделе меню «Настройки» выберите пункт «Порт». В появившемся окне выберите номер порта, к которому подключен счетчик, и нажмите «Открыть».

В разделе меню «Конфигурирование» выберите пункт «Эксплуатация», а в нем пункт «Установка режимов работы импульсного выхода». Нажатием кнопки «Установить» выберите режим "Калибровка часов".

Уход секунд за сутки смотреть в меню «Общие».

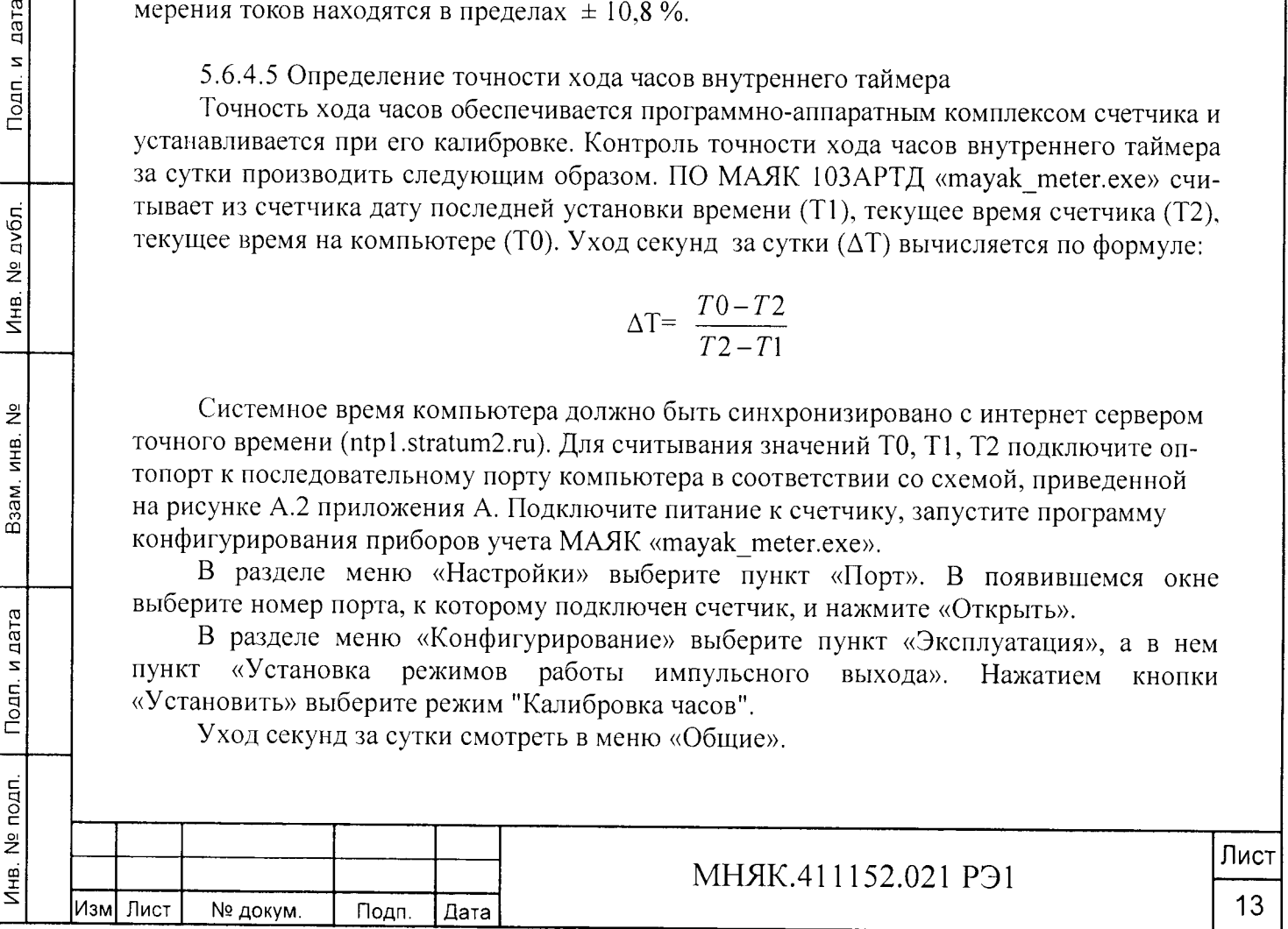

**6 О формление результатов поверки**

6.1 Положительные результаты поверки удостоверяются знаком поверки и записью в формуляре, заверяемой подписью поверителя и знаком поверки, в соответствии с Приказом Минпромторга № 1815 от 02.07.15.

6.2 Счётчики, прошедшие поверку с отрицательным результатом, бракуются, клеймо предыдущей поверки гасят, а счётчик изымают из обращения. Свидетельство о поверке аннулируется и выписывается извещение о непригодности к применению.

6.3 Результаты поверки заносят в протокол.

Подп. и дата

дубл.

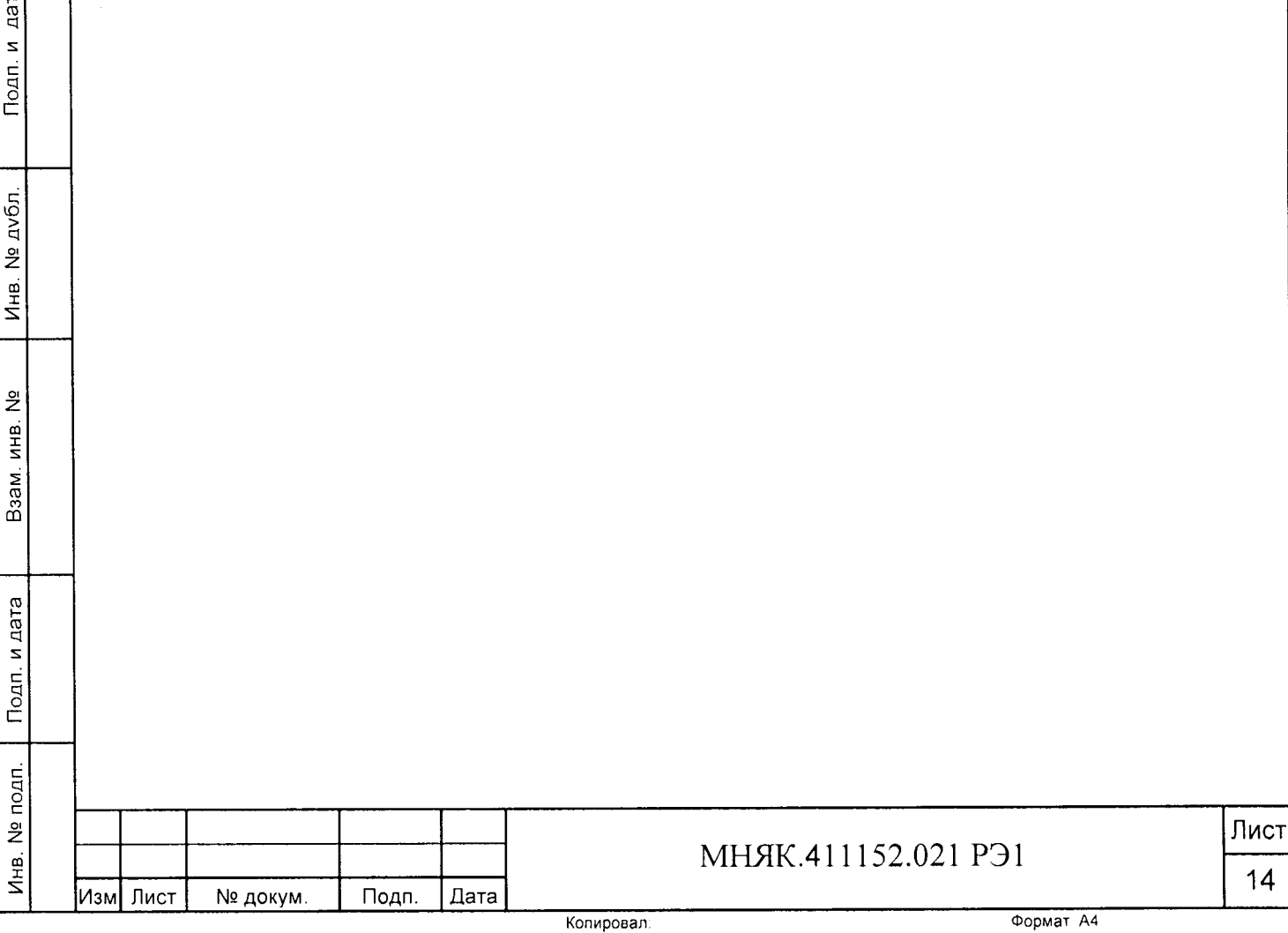

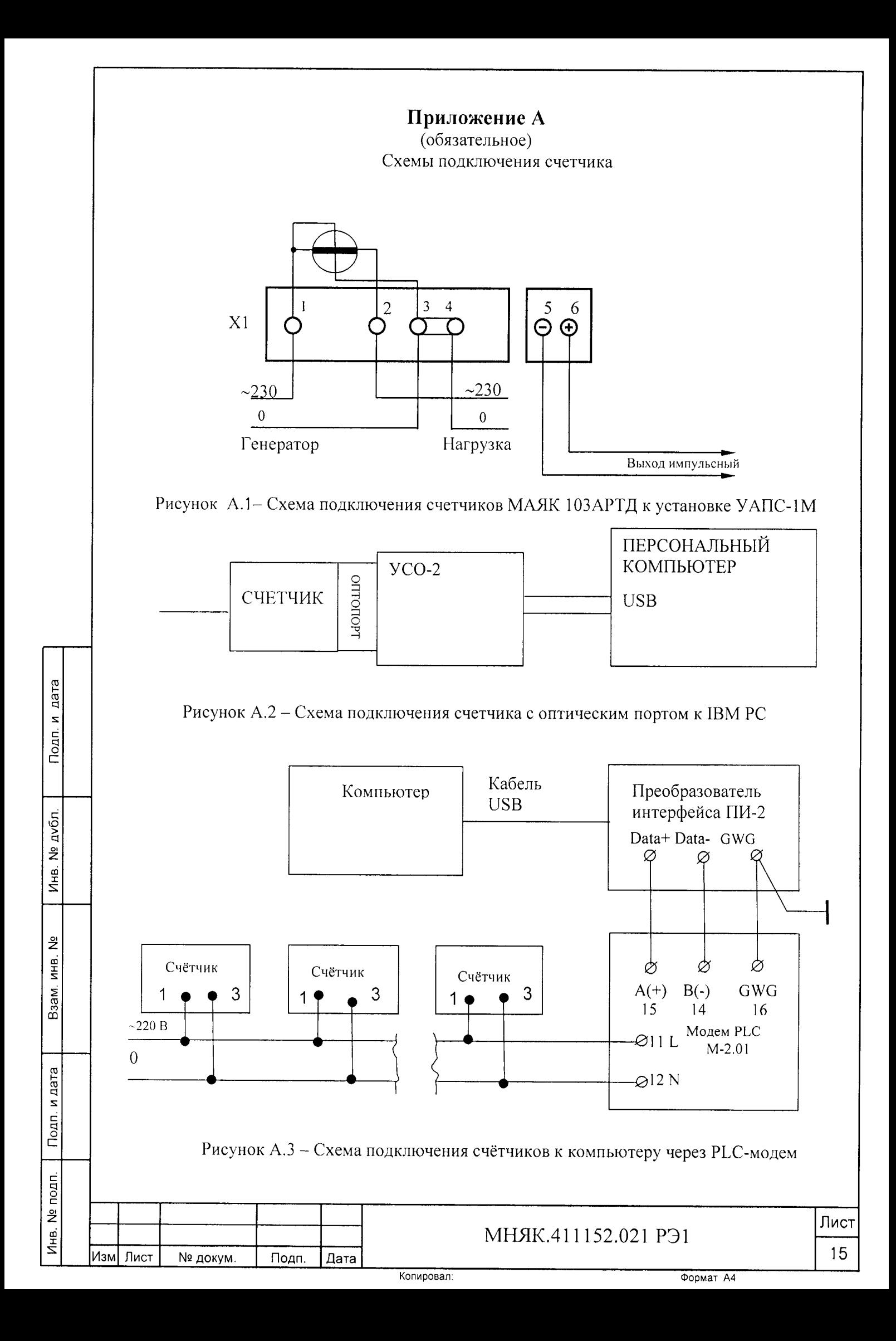

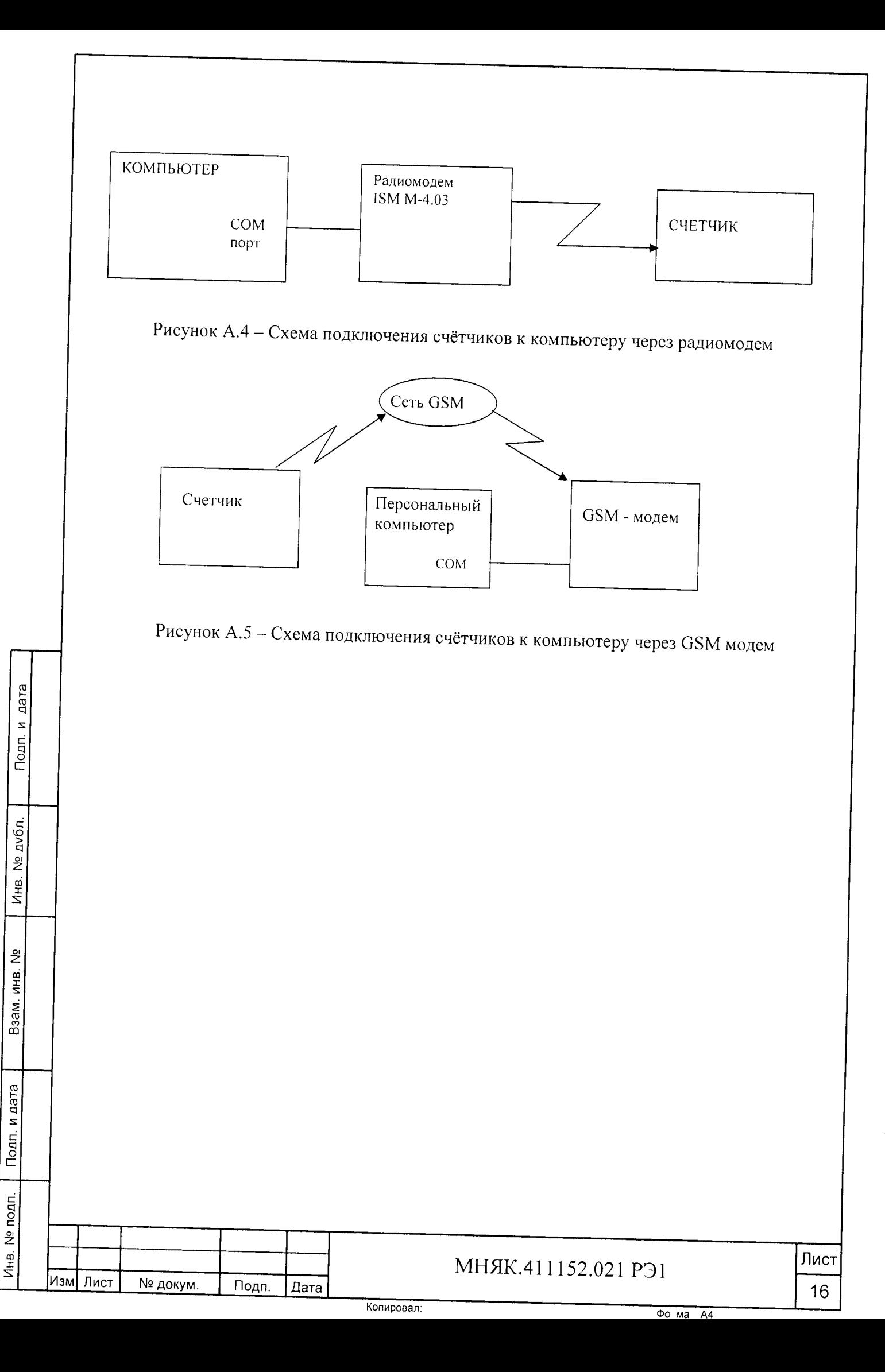

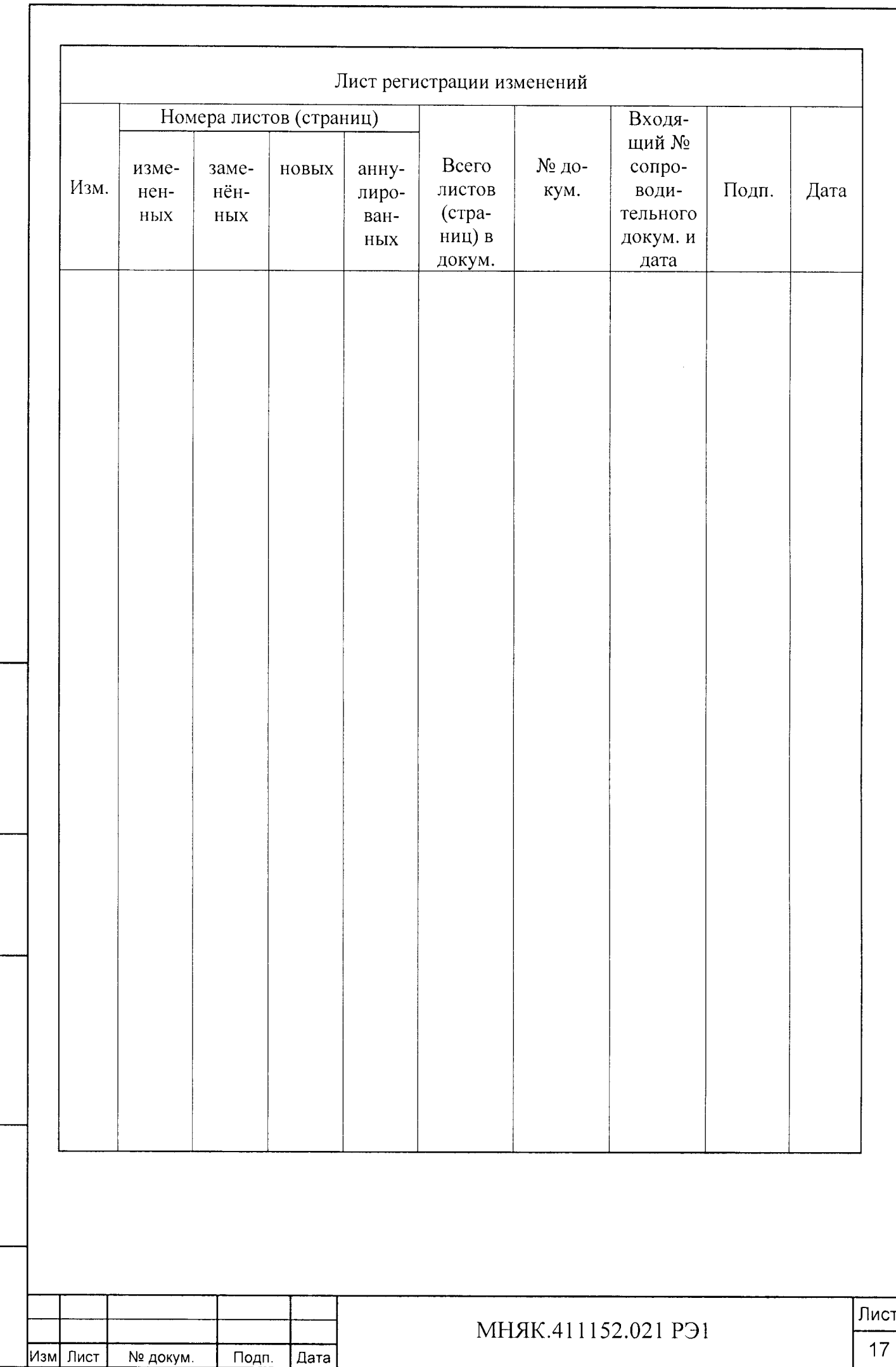

**Инв. № подп. Подп. и дата Взам. инв. № Инв. № дубл. Подп. и дата**

Взам. инв. Nº

Инв. № подп. Подп. и дата

Подп. и дата

Инв. № дубл.